## Réduire les blocages image par le réglage des paramètres YouTube

## Régler la qualité de la vidéo sur un Ordinateur

Pour régler la qualité vidéo sur votre ordinateur, procédez comme suit :

1. Dans le lecteur vidéo, cliquer sur l'image pour faire apparaitre le menu en bas de vidéo

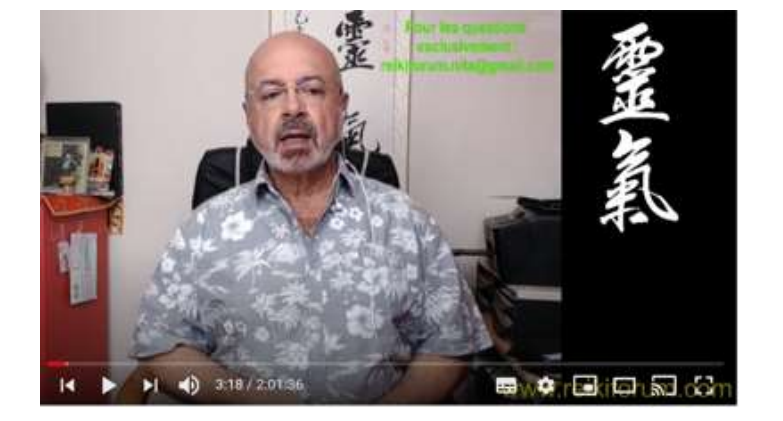

2. Cliquer sur l'image Paramètres . Pour faire apparaitre le menu de réglage de la vidéo

3. Cliquez sur Qualité. Pour faire apparaitre le choix de qualité de l'image

4. Sélectionnez la qualité vidéo de votre choix.

La qualité 144p montre une image un peu dégradée, mais correcte

Cela pourra améliorer la réception et éviter les arrêts

## Régler la qualité sur Appareil mobile (tablette)

Pour régler la qualité vidéo sur votre appareil mobile, procédez comme suit :

- 1. Dans le lecteur vidéo, sélectionnez Plus : .
- 2. Appuyez sur Qualité  $\bullet$ .
- 3. Sélectionnez la qualité vidéo de votre choix.

Remarque : Les vidéos démarreront plus rapidement si vous choisissez une qualité vidéo inférieure (240p et 360p, par exemple). Le lecteur vidéo enregistrera ce choix pour les vidéos suivantes.

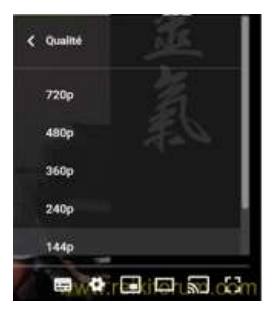

医双骨 化自由 网络

Auto 2206 3

Vitense de lectur Sous-titres (1)

**Oualité**